# **PENDAMPINGAN PEMBUATAN DOKUMEN SEKUNDER MENGGUNAKAN TOOLBOX**

**Nining Sudiar<sup>1</sup> , Vita Amelia<sup>2</sup> , Triono Dul Hakim <sup>3</sup>**

1,2,3) Program Studi Ilmu Perpustakaan, Fakultas Ilmu Budaya, Universitas Lancang Kuning e-mail: [vita.amelia@unilak.ac.id](mailto:vita.amelia@unilak.ac.id)

## **Abstrak**

Dokumen skunder merupakan dokumen yang berisikan informasi dari dokumen primer. Dalam dunia perpustakaan dan informasi dokumen ini berfungsi sebagai salah satu bentuk dari sistem temu balik informasi dokumen primer, sehingga memudahkan penelusuran informasi, menghimpun sekaligus sebagai intreprestasi dari keseluran koleksi yang dimilki oleh sebuah perpustakaan terutama informasiinformasi yang digunakan sebagai referensi dalam penelitian. Perpustakaan Pusat Pengendalian Pembangunan Ekoregion Sumatera merupakan perpustakaan khusus yang rutin melanggan jurnal dan majalah ilmiah, yang terus bertambah dan menumpuk sehingga menyulitkan pemustaka terutama peneliti untuk mencari informasi yang diinginkan. Solusi yang bisa dilakukan agar informasi tersebut bisa ditemukan dengan cepat dan tepat maka pustakawan perlu membuat dokumen skunder. Penyusunan dokumen skunder yang dimaksud yaitu dengan menggunakan menggunakan aplikasi khusus yang dinamai Toolbox. Kegiatan ini dilakukan dalam beberapa tahapan. Tahap pertama adalah desksipri tentang bibliografi jenis dokumen yang akan dibuat menjadi dokumen skunder. Tahap kedua adalah gambaran umum pembuatan, tahap ketiga adalah deskripsi dan instalasi toolbox. Tahap keempat adalah penggunaan toolbox dalam pembuatan bahan rujukan umum. Tahap terakhir adalah evaluasi dan motivasi. Dari kegiatan ini dapat dismpulkan bahwa kegiatan ini memberikan manfaat dan meningkatkan pengetahuan bagi mitra PkM yaitu Perpustakaan khusus Pusat Pengendalian Pembangunan Ekoregion Sumatera yang yang ada di lingkungan Kementrian Lingkungan Hidup. Setiap peserta memahami bagaimana cara mengaplikasi toolbox dan penggunaanya, namun secara teori terkait dokumen skunder, peserta belum dapat memahaminya dengan baik **Kata kunci**: Dokumen Sekunder, Perpustakaan, Toolbox

# **Abstract**

Secondary documents are documents that contain information from primary documents. In the world of libraries and information this document functions as a form of primary document information retrieval system, making it easier to search for information, collect as well as interpret the entire collection owned by a library, especially information used as a reference in research. The Sumatra Ecoregion Development Control Center Library is a special library that routinely subscribes to scientific journals and magazines, which continue to grow and accumulate, making it difficult for users, especially researchers, to find the desired information. The solution that can be done so that the information can be found quickly and precisely is that librarians need to make secondary documents.The preparation of secondary documents in question is by using a special application called Toolbox. This activity is carried out in several stages. The first stage is a description of the bibliography of the type of document that will be made into a secondary document. The second stage is an overview of the creation, the third stage is the description and installation of the toolbox. The fourth stage is the use of the toolbox in making general reference materials. The last stage is evaluation and motivation

**Keywords**: Secondary Documents, Library, Toolbox

# **PENDAHULUAN**

Layanan rujukan merupakan salah satu layanan yang masuk ke dalam kategori layanan publik (Evans, Intner, & Weihs, 2002). Layanan ini bertujuan untuk memberikan bimbingan kepada pemustaka dalam melakukan penelusuran informasi secara langsung (Soepomo, 1994). Namun di sisi lain, pemanfaatan layanan rujukan di perpustakaan pada kenyataannya masih belum maksimal. Hasil penelitian menunjukkan bahwa layanan rujukan memiliki tingkat ketidakterpakaian tertinggi dibandingkan dengan layanan yang lain (Luo & Buer, 2015). Permasalahan lain muncul ketika keakuratan layanan rujukan yang ada masih mengalami tingkat eror yang cukup signifikan (Davies,

2012). Salah satu bentuk koleksi layanan rujukan yang ada di perpustakaan adalah koleksi atau dokumen skunder seperti bibliografi, abstrak dan indeks

Pada tingkat perpustakaan khusus, kondisi di atas muncul sebagai akibat dari berbagai hal. Salah satu di antaranya adalah tidak terjawabnya kebutuhan informasi pemustaka yang datang ke perpustakaan melalui koleksi rujukan yang disediakan. Selain itu, sikap pustakawan bagian rujukan yang memberikan layanan (Dadzie, 2009) juga menjadi salah satu penyebab kurangnya pemanfaatan layanan rujukan di perpustakaan khusus. Selain itu, persepsi pemustaka terhadap layanan perpustakaan yang masih belum tinggi (Ajir, 2013) merupakan salah satu penyebab lain dalam hal ini.

Layanan rujukan dapat dilakukan melalui berbagai macam cara. Mulai dari menyediakan koleksi bahan rujukan umum sampai dengan memanfaatkan teknologi seperti layanan SMS (Stahr, 2009). Namun dalam pengabdian ini lebih ditekankan pada kegiatan penyediaan koleksi bahan rujukan umum khususnya dokumen skunder.

Salah satu permasalahan yang dihadapi oleh mitra adalah kurangnya kemampuan pustakawan dalam membuat dokumen skunder. Hal ini salah satunya penyebab pemustaka kesulitan dalam menemukan informasi sehingga tidak terpenuhinya kebutuhan informasi pemustaka.

Melalui kegiatan ini tim akan melakukan pengabdian berupa pendampingan pembuatan dokumen skunder menggunakan toolbox, sebuah aplikasi yang dikembangkan oleh Buseman (Monny, 2013)Adapun Target Utama yang akan dihasilkan dalam kegiatan pengabdian ini adalah mitra memiliki kemampan dalam membuat dokumen skunder baik itu dokumen skunder yang berasal dari jurnal dan majalah ilmiah.

### **METODE**

Adapun metode pelaksanaan kegiatan ini ialah metode ceramah dengan memberikan sosialisasi terkait apa yang dimaksud dengan dokumen skunder, dokumen sekunder sebagai salah satu koleksi rujukan umum atau referensi, perlunya membuat dokumen sekunder pada perpustakaan khusus dan tahapan dalam membuat dokumen sekunder menggunakan toolbox. Selain itu tanya jawab dan diskusi antara pihak akademisi dengan pihak perpustakaan.

Kegiatan ini dilakukan kepada pustakawan yang berada di lingkungan Perpustakaan Pusat Pengendalian Pembangunan Ekoregion Sumatera. Pelaksanaan kegiatan meliputi beberapa tahap sebagai berikut.

- 1. Tahap persiapan. Pada tahapan ini dilakukan penjajakan dengan mitra untuk menganalisa permasalahan dan solusi konkrit yang akan diberikan, studi literatur dan melakukan koordinasi dengan instansi terkait untuk melakukan kegiatan.
- 2. Tahap pelaksanaan, adapun tahap pelaksanaan terdiri dari:
	- a. Deskripsi tentang bahan rujukan umum (BRU). BRU perlu dideskripsikan mengingat istilah yang berbeda digunakan oleh beberapa pemerhati perpustakaan dalam mendeskripsikan layanan referensi (Duckett, 2000). Materi yang disampaikan dalam tahap ini berupa layanan rujukan di perpustakaan dan dokumen skunder sebagai salah satu bahan rujukan umum. Peralatan yang dibutuhkan laptop dan powerpoint
	- b. Gambaran umum pembuatan bahan rujukan umum Saat ini banyak sekali panduan bagaimana pembuatan bahan rujukan umum. Salah satu panduan yang memuat tentang bahan rujukan umum telah didaftar oleh Castleberry (Castleberry, 2013). Materi yang akan disampaikan diantaranya panduan layanan bahan rujukan dan pembuatan dokumen skunder. Peralatan yang dibutuhkan laptop dan power point
	- c. Deskripsi dan instalasi Toolbox

Pada tahap ini tim pelaksana melakukan penyampaian tentang gambaran umum Toolbox. Selain itu, tim pelaksana dan peserta kegiatan juga melakukan instalasi Toolbox. Materi yang akan disampaikan, deskripsi umum tentang toolbox marker dalam toolbox. Peralatan yang dibutuhkan, Laptop, Toolbox Installer, Toolbox New Project

- d. Penggunaan Toolbox dalam pembuatan bahan rujukan umum. Pada tahap ini, tim pelaksana bersama peserta kegiatan melakukan pembuatan dokumen skunder. Materi yang disampaikan adalah, Marker Toolbox untuk bahan rujukan umum, Penggunaan marker, Ekspor data. Peralatan yang dibutuhkan, laptop, toolbox, MS Word
- 3. Tahap Evaluasi dan motivasi. Pada tahap ini tim pelaksana melakukan evaluasi kegiatan. Evaluasi dilakukan dengan menyebarkan angket post test), mengkaji jumlah kehadiran, dan keaktifan peserta.

### **HASIL DAN PEMBAHASAN**

Kegiatan pengabdian ini dilaksanakan di Perpustakaan Pusat pengendalian Pembangunan Ekoregion Sumatera yang beralamat di jalan Jl. HR. Soebrantas KM 10.5, Panam, Delima, Pekanbaru, Kota Pekanbaru, Riau 28289 yang dilaksanakan pada hari Selasa tanggal 16 Januari 2024. Selama kegiatan pengabdian ini melibatkan delapan orang tenaga pengelola perpustakaan termasuk kepala perpustakaan serta dua orang mahasiswa perpustakaan yang membantu proses instalansi dan dalam teknis penggunaan aplikasi pada saat praktek input metadata. Adapun tahapan kegiatan pengabdian ini

Tahapan pertama yaitu dengan memberikan soal pre test dilanjutkan dengan pemberian materi meliputi layanan rujukan, bahan rujukan umum, dokumen skunder dan penggunaan aplikasi toolbox dalam pembuatan dokumen skunder.

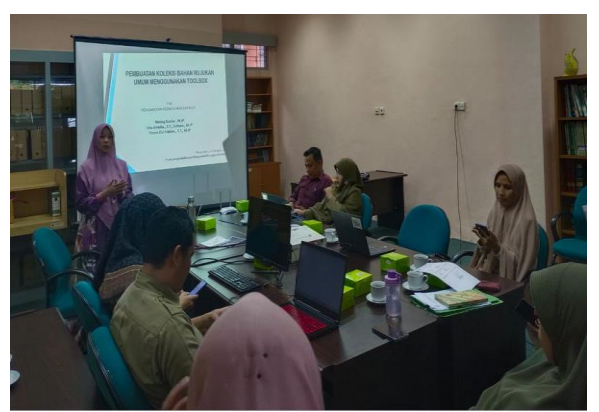

Gambar 1. Suasana pemberian materi PkM

Kedua setelah penyampaian materi, tim pengabdian membimbing peserta pengabdian untuk melakukan instalansi software toolbox yang telah disimpan di dalam laptop masing-masing perserta. Proses pemindahan dan instalansi software tersebut dibantu oleh mahasiswa Ilmu Perpustakaan.

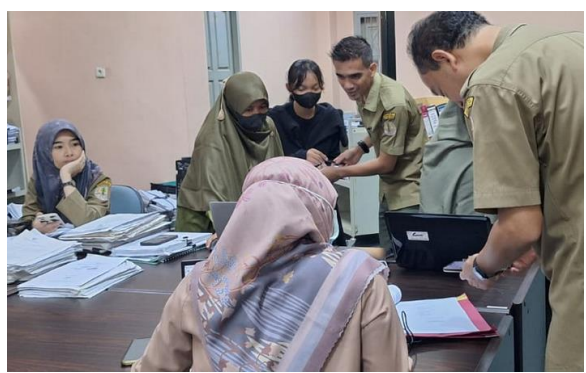

Gambar 2. Proses instlansi aplikasi toolbox

Pada tahapan ini peserta pengabdian dibimbing dalam instalansi toolbox dengan tahapan: extrak aplikasi toolbox, lalu instal toolbox 162, next, instal, finish dan ok. Berikut tampilan toolbox pada layar desktop

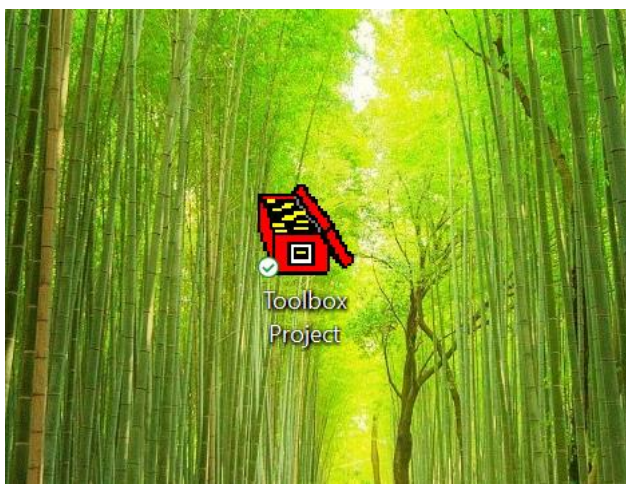

Ganbar 3. Tampilan aplikasi toolbox pada desktop

Ketiga proses entri meta data pada toolbox. Pada tahapan ini peserta di pandu untuk melakukan proses input data pada aplikasi toolbox yang dimulai dengan tahapan sebagai berikut:

- a. Buat data base dengan cara**:** File, new, kemudian simpan dengan nama yang dengan dokumen yang akan dibuat contoh, **Indeksberanotasi.db** dan Save.
- b. Mengiput data**,** dalam toolbox terdapat beberapa kode yang memiliki fungsinya masingmasing. Fungsi ini disesuaikan dengan kebutuhan yang diinginkan. Berikut kode yang digunakan dalam entri data dalam pelatihan ini

**\lx :** nama pengarang **\ps:** Judul Artikel **\ge:** Nama Jurnal Vol….. kala terbit ISSN, DOI (Jika ada) dll **\se: Abstrak \ps: Isi Abstrak**

| <b>Ex</b> File | Edit Database Project Tools Checks View Window Help                                                                                                    |  | $- 53$ |
|----------------|----------------------------------------------------------------------------------------------------|--|--------|
| 岡              | $\Box$<br>人物图<br>$10$ M $M$<br>$\rightarrow$ $\leftarrow$ $\rightarrow$ $\mid$<br>皿<br>$\leftarrow$<br>[no filter]                                                                                                    |  |        |
| W              | Cut Afrina dan Dwi Putri Rahmadani                                                                                                    |  |        |
| <b>lps</b>     | Konsep Penataan Tata Ruang Perpustakaan yang Berbasis<br>Rekreast di SMAN 1 Sungai Tarab                                                                                                    |  |        |
| \ge            | Pustaka Budava Vol 10 No. 2 Juli 2023. pISSN: 2355-1186/ eISSN:<br>2442-7799 Hal. 70-78 DOI: https://doi.org/10.31849/pb.v10i2.11944                                                                                                    |  |        |
| \se            | <b>Abstrak</b>                                                                                                    |  |        |
| <b>b</b> s     | Penelitisn ini berjudul "Konsep Penataan Tata Ruang<br>Perpustakaan yang Berbasis Rekreasi Pemustaka di SMA<br>N 1 Sungat Tarab". Perpustakaan merupakan unit<br>pelayanan Pendidikan yang berada dibawah<br>naunganDinas Pendidikan. Perpustakaan menjadi pendorng<br>tercapainva tujuan Pendidikan Nasional, Pendidkan<br>Institusi maupun tujuan pembelajaran. Setiap satuan<br>pendidikan memiliki perpustakaan sekolah, terutama sekolah<br>dengan akreditasi A. Salah satu fungsi perpustakaan<br>adalah rekreasi, Berdasarkan Pasal 3 UU No. 43 Tahun<br>2007, yang artinya perpustakaan berfungsi sebagai sarana<br>pendidikan penelitian, konservasi, informasi dan<br>hiburan. Pengoperasian perpustakaan ini dapat lebih<br>dikembangkan sedemikian rupa sehingga hobi ini menjadi<br>salah satu hal yang dapat meningkatkan daya tarik dan<br>permintaan proposal layanan pengguna perpustakaan. Data<br>dikumpumpulkan dengan melalui metode wawancara,<br>observasi dan dokumentasi. |  |        |

Gambar 4. Proses input meta data pada toolbox

untuk merubah dan memilih kode yang diinginkan dapat menggunakan Control E lalu -------.

 $\chi$ v

| Toolbox - [abstrak51.db]     |                                                                                                   |  |  |  |  |  |  |
|------------------------------|---------------------------------------------------------------------------------------------------|--|--|--|--|--|--|
| P.                           | File Edit Database Project Tools Checks View Window Help                                          |  |  |  |  |  |  |
| DS:<br>Æ                     | $ \mathbf{M}  \mathbf{M}   \mathbf{M} $ . If $ \mathbf{M}  \rightarrow  + + $<br>[no filter]<br>۰ |  |  |  |  |  |  |
| W                            | Ute Lies Siti Khadijah                                                                            |  |  |  |  |  |  |
|                              |                                                                                                   |  |  |  |  |  |  |
| 1 <sub>d</sub>               | Sep/2023                                                                                          |  |  |  |  |  |  |
| <b>1e</b><br>$\overline{11}$ |                                                                                                   |  |  |  |  |  |  |
|                              |                                                                                                   |  |  |  |  |  |  |
|                              |                                                                                                   |  |  |  |  |  |  |
| 1psdpsd                      |                                                                                                   |  |  |  |  |  |  |
|                              |                                                                                                   |  |  |  |  |  |  |
| $\frac{3p}{3s}$              |                                                                                                   |  |  |  |  |  |  |
|                              |                                                                                                   |  |  |  |  |  |  |
|                              |                                                                                                   |  |  |  |  |  |  |
|                              |                                                                                                   |  |  |  |  |  |  |
|                              | $\mathbb T$                                                                                       |  |  |  |  |  |  |
|                              |                                                                                                   |  |  |  |  |  |  |
|                              |                                                                                                   |  |  |  |  |  |  |
|                              |                                                                                                   |  |  |  |  |  |  |
|                              |                                                                                                   |  |  |  |  |  |  |

Gambar 5. Pemilihan kode meta data pada toolbox

untuk pengertian data baru menggunakan Control n kemudian ok. sedangkan pengentrian dengan nama pengarang yang sama Control n ---→ tulis nama pengarang---→ ok -----→ Insert ok

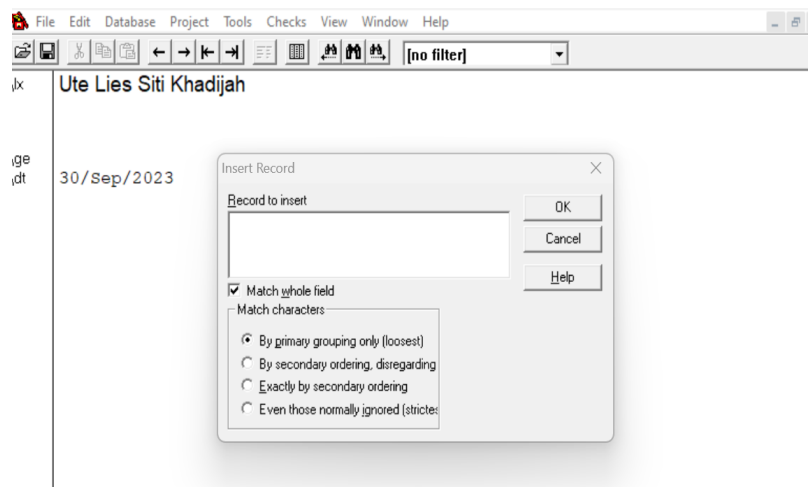

Gambar 6. Pengentrian data baru pada toolbox

### **c. Export data**

Export data merupakan pemindahan data pada bentuk file word, dimulai dengan **File export -ok -- ok---- simpan dengan nama yg diinginkan.** 

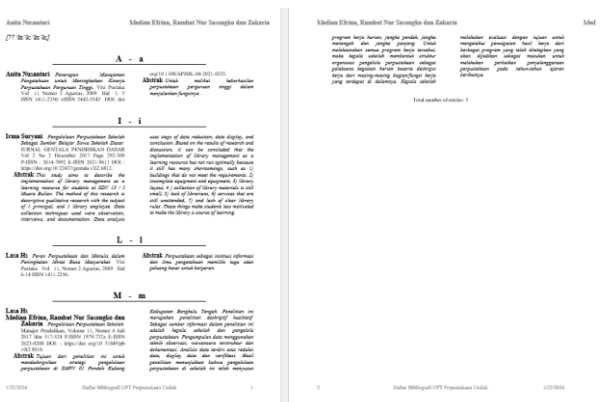

Gambar 7. Tampilan export data pada format word

Selanjutnya tahapan evaluasi. Pada tahap ini tim pelaksana melakukan evaluasi kegiatan, evaluasi dilakukan dengan menyebarkan angket post test, mengkaji jumlah kehadiran, dan keaktifan peserta. Evaluasi dengan menggunakan kuesioner post-test yang diukur menggunakan skala likert 1 sampai dengan 5 (1=Sangat Tidak Mengerti, 2=Tidak Mengerti, 3=Netral, 4=Mengerti, 5=Sangat

Mengerti). Soal post-test dibagikan kepada seluruh peserta untuk mendapatkan umpan balik terhadap materi yang sudah disampaikan oleh tim.

| N <sub>0</sub> | <b>Indikator</b>                                                      | <b>Pretest</b><br>$\frac{0}{0}$ | <b>Postest</b><br>$\frac{0}{0}$ | Peningkatan<br>$\frac{0}{0}$ |
|----------------|-----------------------------------------------------------------------|---------------------------------|---------------------------------|------------------------------|
| $\mathbf{1}$   | Definisi yang paling tepat untuk bahan<br>dokumen skunder             | 16,66                           | 66,66                           | 50                           |
| 2              | Berikut ini adalah bentuk atau jenis<br>dokumen skunder               | 50                              | 66,66                           | 16,66                        |
| 3              | Dokumen skunder dapat ditemukan pada<br>layanan                       | 83,33                           | 100                             | 16,67                        |
| $\overline{4}$ | Toolbox dibuat dan dikembangkan                                       | 16,66                           | 66,66                           | 50                           |
| 5              | Pada dasarnya, Toolbox merupakan<br>software                          | $\Omega$                        | 33,33                           | 33,33                        |
| 6              | Pada dasarnya, Toolbox merupakan<br>software                          | $\Omega$                        | $\Omega$                        | $\Omega$                     |
| $\overline{7}$ | Marker Toolbox yang dapat digunakan<br>untuk membuat bibliografi      | 33,33                           | 83,33                           | 50                           |
| 8              | Marker Toolbox yang dapat digunakan<br>untuk membuat kumpulan abstrak | 16,66                           | 83,33                           | 67                           |

Tabel 1. Hasil Evaluasi Pre-test dan Post-test

Hasil pre test dan post test menunjukan bahwa secara keseluruhan pemahaman peserta pelatihan mengalami peningkatan yang signifikan, dan terdapat satu indikator yang sama sekali tidak memiliki peningkatan.

# **SIMPULAN**

Dari kegiatan ini dapat dismpulkan bahwa kegiatan ini memberikan manfaat dan meningkatkan pengetahuan bagi mitra PkM yaitu Perpustakaan khusus Pusat Pengendalian Pembangunan Ekoregion Sumaterayang yang ada di lingkungan Kementrian Lingkungan Hidup. Metode pelaksanaan kegiatan ialah ceramah dan penlatihan terkait pembuatan document sekunder. Penyampaian materi dilakukan oleh dosen yang tergabung dalam tim pengusul kegiatan pengabdian kepada masyarakat Unilak dengan melibatkan dua orang mahasiswi. Walaupun setiap peserta memahami bagaimana cara mengaplikasi toolbox dan penggunaanya, namun secara teori terkait dokumen skunder belum dipahami dengan baik

#### **SARAN**

Adapun saran dalam pengabdian ini diantaranya; perlu adanya perhatian khusus terhadap perpustakaan dan sumber informasi yang dimiliki, perlu adanya pustakawan yang mampu mengelola perpustakaan sesuai dengan standarnya, perlu keseriusan pengelola perpustaan dalam memperhatikan pelatihan yang dilakukan agar pemahaman dan pengetahuan dapat meningkat.

# **UCAPAN TERIMA KASIH**

Pengabdian ini terlaksana berkat bantuan dana dari skema Pengabdian Pada Masyarakat, Fakultas Ilmu Budaya. Terimakasih penulis sampaikan kepada mitra yaitu pihak Perpustakaan khusus Pusat Pengendalian Pembangunan Ekoregion Sumatera Kementrian Lingkungan Hidup Pekanbaru, Riau.

#### **DAFTAR PUSTAKA**

- Ajir. (2013). Persepsi Siswa Terhadap Pelaksanaan Perpustakaan Di SMA Negeri 12 Pekanbaru. Jurnal Gema Pustakawan, 1(1), 19–23. Retrieved from https://ejournal.unri.ac.id/index.php/JGP/article/view/1135
- Castleberry, M. "Clare." (2013). Building a horrific collection: a bibliography of horror reference resources. Reference Reviews, 27(6), 10–12. Retrieved from https://doi.org/10.1108/RR-11-2012-0061
- Dadzie, P. S. (2009). Whither reference services? Views of some Ghanaian library school students. 2Library Review, 58(1), 56–67. Retrieved from https://doi.org/10.1108/00242530910928933
- Davies, K. (2012). Reference accuracy in library and information science journals. Aslib Proceedings, 64(4), 373–387.

Duckett, B. (2000). Reference and information services. Library Review, 49(9), 454–461.

Evans, G. E., Intner, S. S., & Weihs, J. (2002). Introduction to technical services. Greenwood: Libraries Unlimited.

Luo, L., & Buer, V. B. (2015). Reference service evaluation at an African academic library: the user perspective. Library Review, 64(8/9), 552–566. Retrieved from https://doi.org/10.1108/%0ALR-04-2015-0046

Monny, M. O. E. (2013). Reduplikasi Prefiks {meng-} Bahasa Indonesia dalam Analisis Aplikasi Toolbox. Linguistika, 20(38), 1–17. Retrieved from https://ojs.unud.ac.id/index.php/linguistika/article/view/9705

Soepomo, S. (1994). Layanan Referensi. Baca, 19(1–2), 7–10. Retrieved from http://download.portalgaruda.org/article.php?article=30186&val=2188&title=LAYANAN REFERENSI

Stahr, B. (2009). SMS library reference service options. Libary Hi Tech News, 26(3/4), 12–15.